# **Kommandozeilen Tool al-cmdclient**

## **Einleitung**

Das Kommandozeilentool al-cmdclient wird im Application-Layer bin Verzeichnis mit ausgeliefert. Es kann mit der Batch-Datei al-cmdclient.cmd oder mit den Befehl jre/bin/java -jar bin/alcmdclient-7.13.xx.jar gestartet werden.

Die JAR Datei kann auf einen anderen Rechner kopiert und benutzt werden. Das Programm benutzt intern den Advanced-Connector und kann daher auch Remote seine Kommandos ausführen.

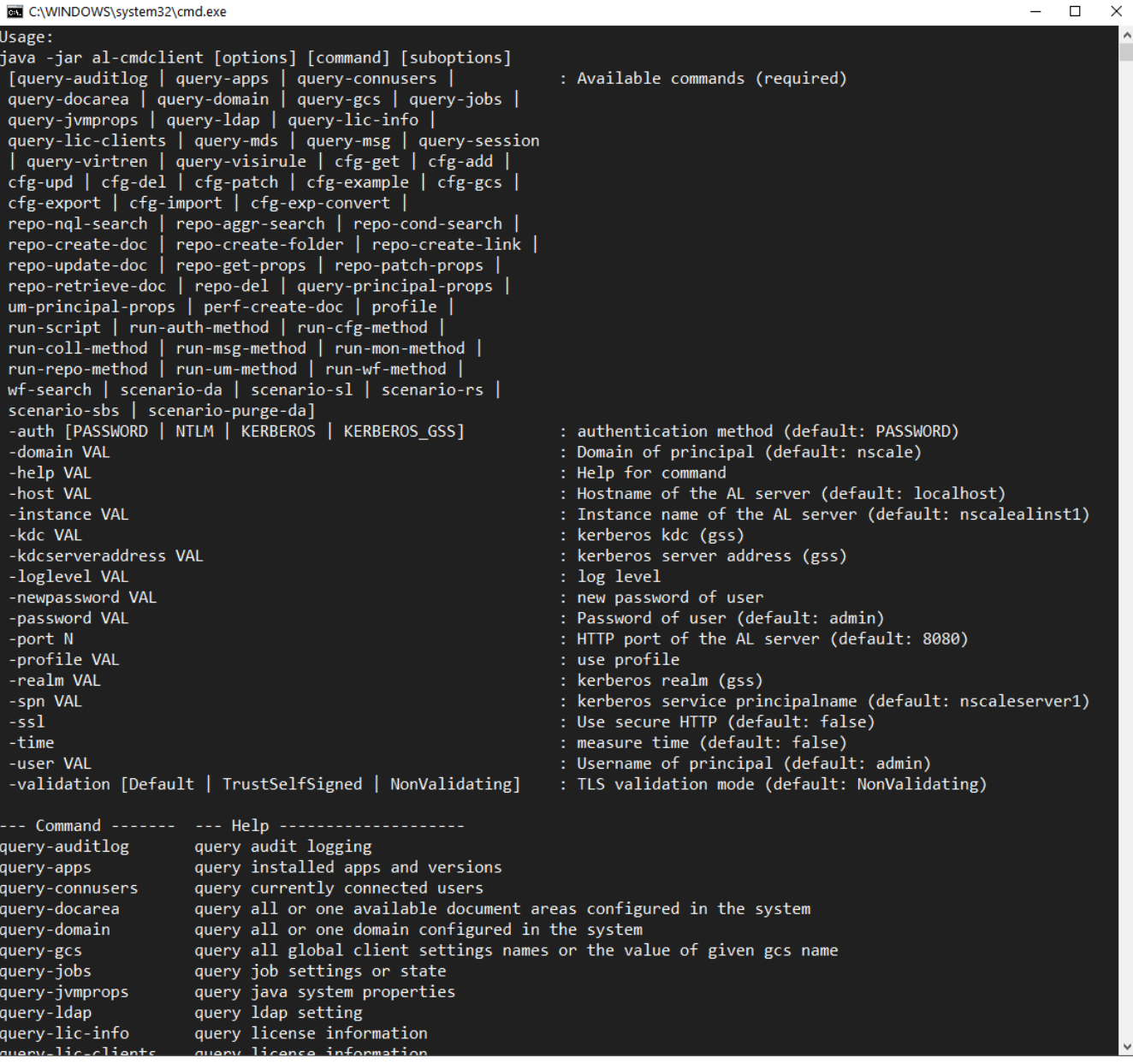

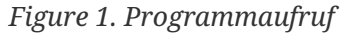

*Aktuell sind die folgenden Punkte möglich*

- Absetzen einer Query für bestimmte Objekte
	- AuditLog
- Installiere Apps
- Angemeldete Benutzer
- Global-Client-Settings
- Jobs
- JVM Parameter
- Messages
- Sessions
- Virtual renditions
- Generisches Lesen und Ändern der Konfigurationen
	- cfg-get
	- cfg-add
	- cfg-upd
	- cfg-del
	- cfg-patch
- Import und Export von Konfigurationen
	- Import
	- Export
	- Konvertierung Binär ⇒ JSON
- Repository: Suchen und Anlegen von Objekte
	- NQL Search
	- Aggregated Search
	- String Condition Search
	- Dokument, Ordner und Link erzeugen
- Scripting
	- JavaScript Datei ausführen, alternativ REPL (interaktiv)
	- Einzelne Server Service Methoden aufrufen
- Scenarios
	- Storage Layer und Rendition Server anlegen
	- Documentenbereich anlegen (mit SL und RS)
	- SBS Scenario

### **Benutzung des Programms**

#### **Syntax**

#### al-cmdclient <global-options> subcommand <sub-options>

Die globalen Optionen stellen die Verbindung zum Application Layer her

-auth [PASSWORD | NTLM | KERBEROS | KERBEROS\_GSS] : authentication method (default: PASSWORD) -domain VAL is a set of the contract of the contract of principal is a contract of principal in  $\mathcal{L}$ (default: nscale) -help VAL in the settlement of the settlement of the settlement of the settlement of the settlement of the set -host VAL is a server a server of the AL server (default: localhost) -instance VAL : Instance name of the AL server (default: nscalealinst1) -kdc VAL : kerberos kdc (gss) -kdcserveraddress VAL : kerberos server address (gss) -loglevel VAL : log level -newpassword VAL : new password of user -password VAL is a set of user that the set of user that the set of user that the set of user that the set of user (default: admin) -port N : HTTP port of the AL server (default: 8080) -profile VAL is a set of the set of the set of the set of the set of the set of the set of the set of the set o -realm VAL : kerberos realm (gss) -spn VAL : kerberos service principalname (default: nscaleserver1) -ssl : Use secure HTTP (default: false) -time : measure time (default: false) -user VAL is a set of the contract of the USE of the USE of the USE of the USE of the USE of the USE of the USE (default: admin)

Kommandos:

- **Queries**: query-auditlog, query-apps, query-connusers, query-docarea, query-domain, querygcs, query-jobs, query-jvmprops, query-ldap, query-lic-info, query-lic-clients, query-mds, querymsg, query-session, query-virtren, query-visirule
- **Konfiguration**: cfg-get, cfg-add, cfg-upd, cfg-del, cfg-patch, cfg-gcs
- **Import/Export**: cfg-export, cfg-import, cfg-exp-convert
- **Repository**: repo-nql-search, repo-aggr-search, repo-cond-search, repo-create-doc, repo-createfolder, repo-create-link, repo-get-props, repo-patch-props, repo-retrieve-doc, repo-del
- **Performance**: perf-create-doc
- **Scenarios**: scenario-da, scenario-sl, scenario-rs, scenario-sbs
- **Anmeldeprofil**: profile

• **Scripting**: run-script, run-auth-method, run-cfg-method, run-coll-method, run-msg-method, run-mon-method, run-um-method, run-wf-mothod

#### **Hilfe**

Ohne Argumente werden die möglichen Kommandos angezeigt. Die Option -help zeigt die Hilfe eines Sub-Kommandos.

*Hilfeaufrufe*

```
# global help
al-cmdclient
# full help (all commands)
al-cmdclient -help
# help for one commands
al-cmdclient -help cfg-add
```
#### **Anmeldung**

Neben der Anmeldung mit Kennwort werden die SSO Verfahren NTLM und Kerberos unterstützt. Unter Windows kann die Anmeldesession mit -auth KERBEROS benutzt werden, unter Unix muss das platform-übergreifende Verfahren KERBEROS\_GSS benutzt werden. Hier sind allerdings die Parameter kdc,kdcserveraddress und spn zu setzen. Die Verbindungsparameter lassen sich als Profile abspeichern.

#### **Beispiele für Profile**

Der profile Befehl kann Profile anlegen bzw. anzeigen. Die Basis-Option -profile kann ein Profil als Anmeldeparameter benutzen (statt explizit das Setzen von host, port, user, password oder auth=TYPE).

*Anzeige der Profile:*

```
al-cmdclient profile
#sample output: nscaleintern.json
```
*Das gefundene Profil benutzen:*

```
al-cmdclient -profile nscaleintern.json query-apps
```
*Anzeige Profilinhalt:*

```
al-cmdclient profile -name nscaleintern.json
{
    "host" : "nscaleintern.ceyoniq.com",
    "port" : 8080,
    "instance" : "nscalealinst1",
    "ssl" : false,
    "user" : "admin",
    "password" : "admin",
    "newpassword" : null,
    "domain" : "CT.com",
    "help" : null,
    "auth" : "KERBEROS",
    "servicePrincipalName" : "nscaleserver1",
    "kerberosKDC" : "CT.COM",
    "kerberosRealm" : "CT.COM",
    "kdcServerAddress" : "001ctads2",
    "logLevel" : null,
    "profile" : null,
    "command" : null
}
```
#### **Queries**

*Anzeige der installierten Apps:*

```
al-cmdclient query-apps
-- App-ID -- -- Versions --
com.ceyoniq.nscale.businessapps.bl-app (APPS) [2.0.1201]
com.ceyoniq.nscale.businessapps.gov-app (APPS) [2.0.1201, 2.0.1201, 2.0.1201,
2.0.1201, 2.0.1201, 2.0.1201, 2.0.1201, 2.0.1300]
```
*Lesen von Global-Client-Settings, Anzeige durch Format-Parameter verbessern*

```
# list all gcs
al-cmdclient query-gcs
# list one setting
al-cmdclient query-gcs -name Imaf_ALPolicies
# decode special format
al-cmdclient query-gcs -name AppMetaData -format JAVA_SER
```
#### **Konfiguration**

*Lesen von PluginsSetting*

```
# get plugin setting
al-cmdclient cfg-get -type PluginsSetting
```
*Lesen und Ändern von LdapSetting*

```
# print example LDAP setting
al-cmdclient cfg-example -type LdapSetting > ldap.setting
# import ldap setting
al-cmdclient cfg-add -type LdapSetting -file ldap.setting
# print ldap setting
al-cmdclient cfg-get -type LdapSetting -name CT
# patch property of ldap setting
al-cmdclient cfg-patch -type LdapSetting -name CT -set pageSize=1000
# patch complex property (use backslash oder two double quotes)
al-cmdclient cfg-patch -type LdapSetting -name CT -set "serverAddress={ \"host\" :
\"001ctads2\", \"port\" : 389 }"
```
#### **Import und Export**

*Importieren einer Scenario-Manager Datei*

```
# import nsb file
al-cmdclient cfg-import -file nscale-administrator-scenario.nsb -mode Alter
# convert binary file to JSON
al-cmdclient cfg-exp-convert -file nscale-administrator-scenario.nsb -out
scenario.json
```
#### **Scenarios**

Dokumentenbereich mit Rendition-Server und Storage-Layer anlegen. Dieser Befehl eignet sich gut für das Neuaufsetzen einer Datenbank bzw. NAPPL Instanz.

*Aufruf:*

```
# execute scenario "create document area"
al-cmdclient scenario-da -da DA
```
#### **Repository**

Es kann eine Suche mit NQL oder Fulltext Option abgesetzt werden. Eine String-Condition Suche kann pro Treffer-Seite den Bildschirminhalt stoppen (vergl. more Befehl). Als Ausgabeformat ist JSON oder Text möglich.

*Suchen:*

```
# NQL search
al-cmdclient repo-nql-search -da DA -nql "select displayname,resourcetype,contenttype
where identifier = 2 scope subtree"
# NQL aggregated search
al-cmdclient repo-aggr-search -da DA -nql "select count(identifier), fulltextstate
where fulltextstate > 0 order by count(identifier)"
# Search with string condition
al-cmdclient repo-cond-search -da DA -filter "identifier=4711"
-properties=displayname,resourcetype,contenttype -subtree -pagesize=100
-sort=displayname -stop
```
#### **Scripting**

Es können einzelne Methoden oder ganze Skripte ausgeführt werden. Alternativ kann eine interaktive REPL Shell benutzt werden.

*Scripting*

```
# Simple method
al-cmdclient run-cfg-method -method getStandardDictionaryLocales
# Method parameter resourcekey (since 7.13)
al-cmdclient run-repo-method -method unlock "DA$NOTSET$204$1$NOTSET"
# Method parameter as json
al-cmdclient run-auth-method -method getAssignment "{ \"name\": \"default\",
\"areaName\": \"DA\" }"
# run javascript
al-cmdclient run-script -file myscript.js
```

```
bash> al-cmdclient run-script
Oracle Nashorn [nashorn, Nashorn, js, JS, JavaScript, javascript, ECMAScript,
ecmascript]
The context variable 'session' can be used (class com.ceyoniq.nscale.al.core.Session).
Enter 'exit()' to terminate script.
> var cfgService = session.getConfigurationService()
> cfgService.getVersion()
7.11.9999.00000 (String)
> exit()
```